# **Guide d'utilisation – formulaire d'inscription en ligne**

# **Haute Ecole Albert Jacquard**

### **Veillez à bien cliquer sur le pavé « enregistrer » à chaque fois que cela vous l'est proposé en cours de procédure.**

**1) Connectez-vous au formulaire via** [https://my.heaj.be/portail/PRE\\_xt/login.do](https://my.heaj.be/portail/PRE_xt/login.do)

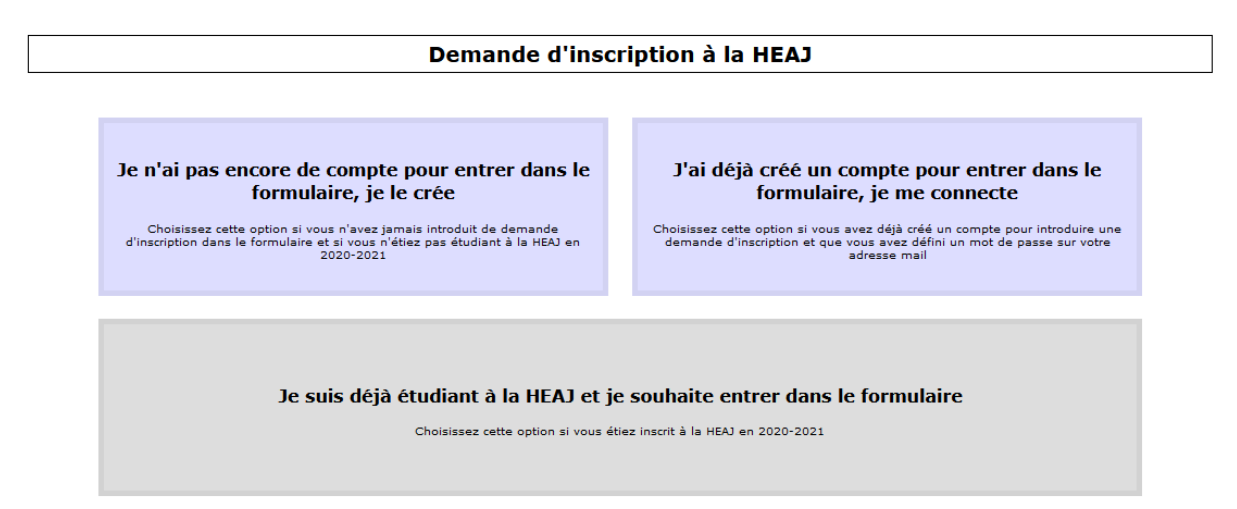

## **2) Complétez tous les champs pour vous créer un compte HEAJ**

Merci d'utiliser la majuscule uniquement pour la 1ère lettre de votre prénom et la 1ère lettre de votre nom.

Utilisez une adresse e-mail que vous consultez régulièrement. La HEAJ est susceptible vous recontacter à tout moment concernant votre dossier.

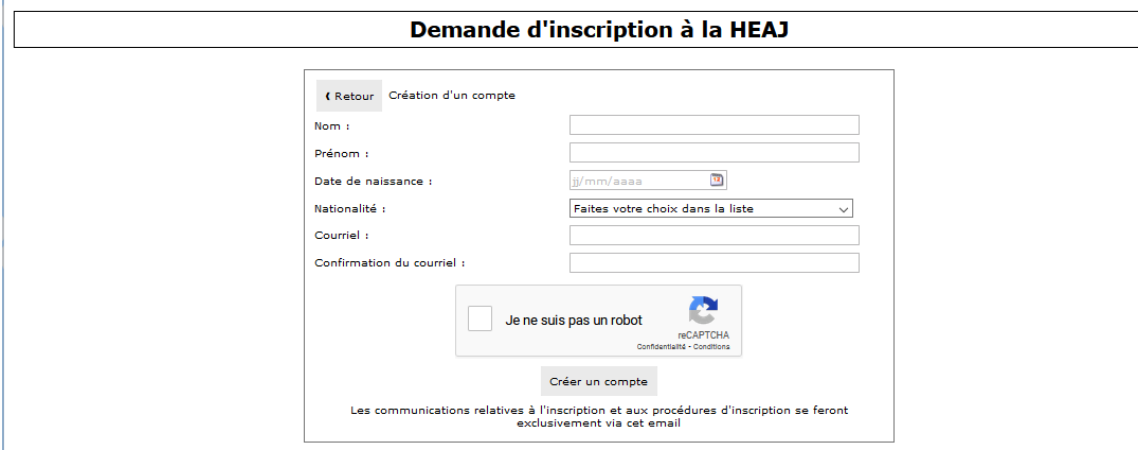

### **3) Cliquez sur le lien que vous avez reçu sur votre boite e-mail pour activer votre compte HEAJ**

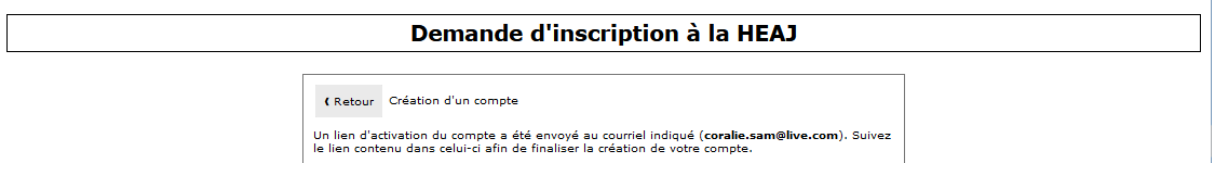

## **4) Créez votre mot de passe**

Le champ adresse e-mail se complétera automatiquement avec l'adresse e-mail que vous avez renseigné au début du formulaire.

Créez un mot de passe en respectant les conditions se trouvant dans l'encadré à droite.

Notez absolument votre mot de passe, il pourra vous être utile dans la suite de votre procédure d'inscription (même après la validation de votre dossier).

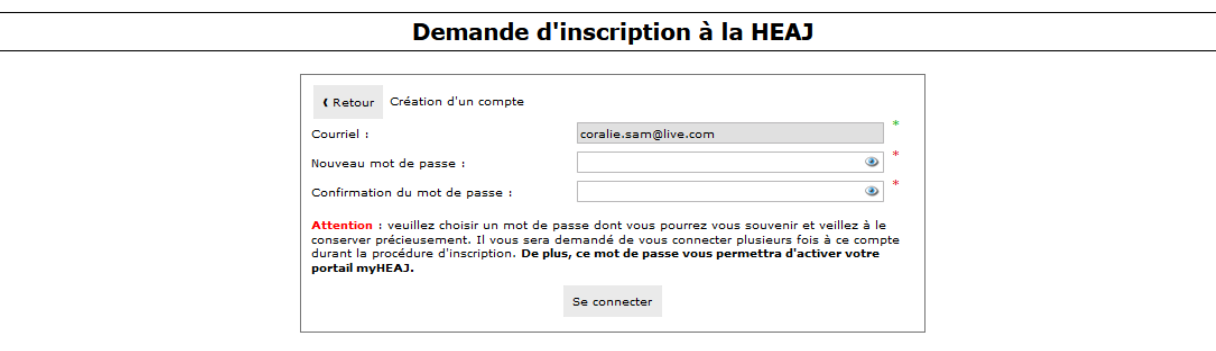

# **5) Cliquez sur le pavé « Étudiant régulier »**

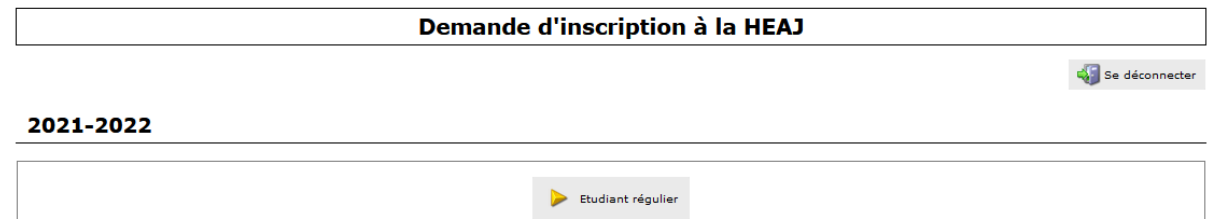

**6) Lisez attentivement les avertissements avant de passer à l'étape suivante** 

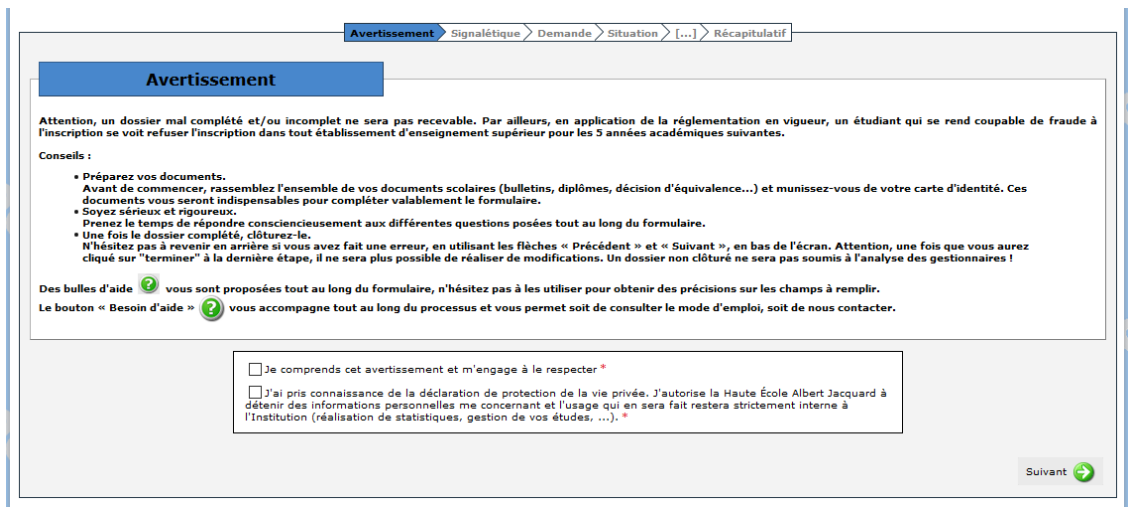

#### **7) Encodez vos données – tous les champs munis d'un astérisque sont obligatoires.**

Merci d'encoder un numéro de compte bancaire valable afin de faciliter les éventuelles procédures de remboursement de frais d'inscription.

Merci d'encoder les initiales de tous vos prénoms. Cela facilitera votre identification auprès de la Fédération Wallonie-Bruxelles.

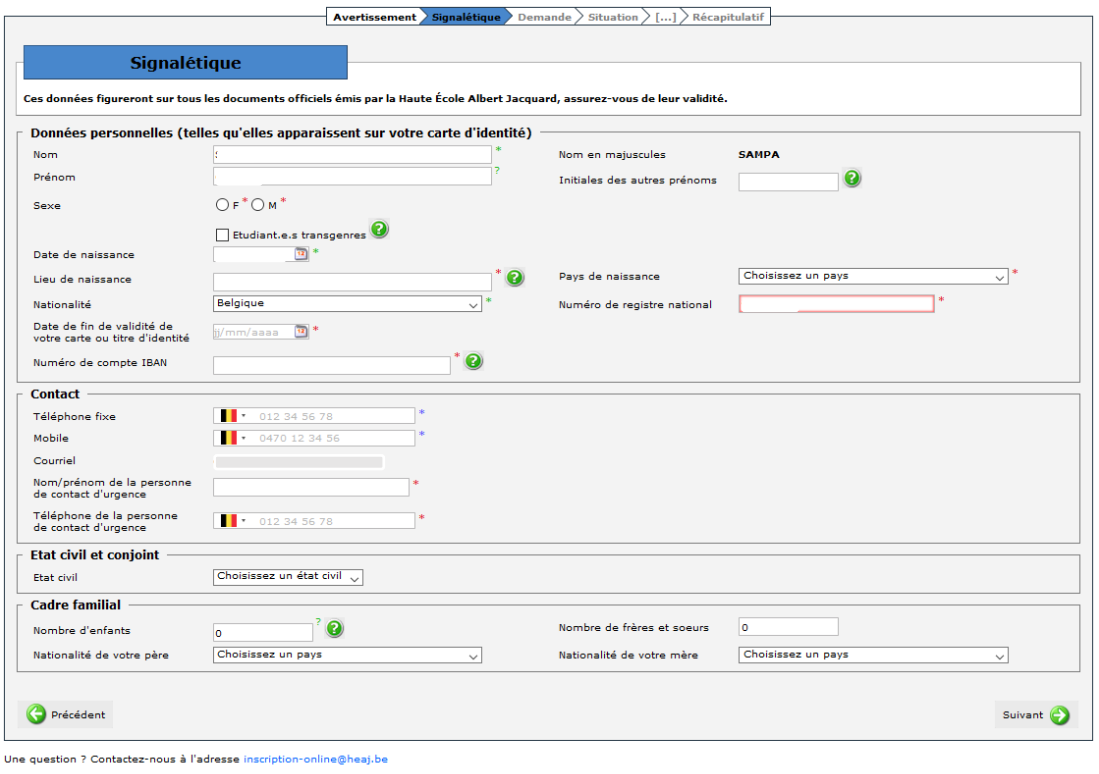

#### **8) Effectuez votre choix d'études**

Si vous commencez votre parcours dans l'enseignement supérieur, vous devez cocher « vous inscrire en 1ère année de 1er cycle »

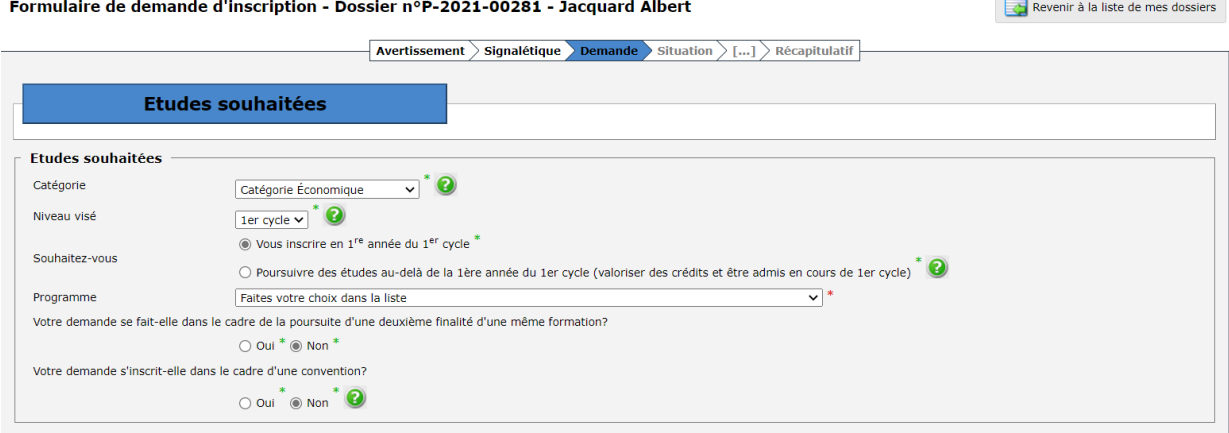

### **9) Cochez l'option correspondant à votre situation**

Si vous cochez « Je n'ai pas de diplôme de fin d'études secondaires », vous devez contacter le secrétariat du département dans laquelle vous désirez vous inscrire.

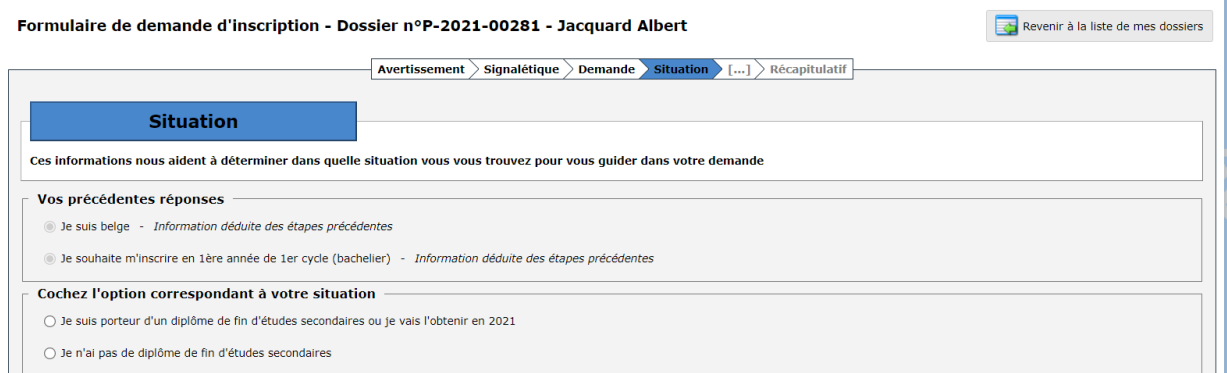

### **10) Si vous avez coché « je suis porteur d'un diplôme de fin d'études secondaires ou je vais l'obtenir en 2021 » :**

Vous devez choisir entre « je n'ai jamais effectué d'études supérieures » ou « j'ai déjà effectué des études supérieures ».

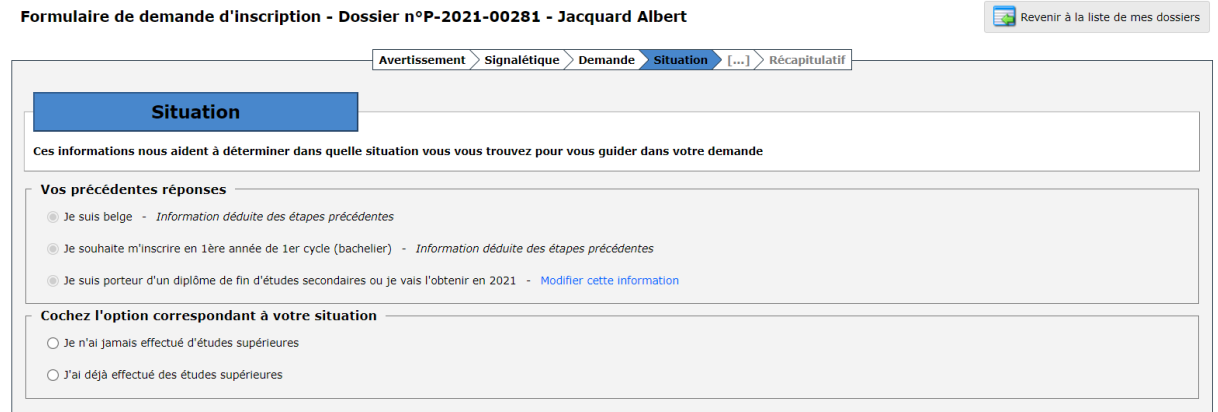

### **11) Encodez votre adresse**

Complétez les champs et cliquez sur enregistrer. Vous avez la possibilité de rajouter l'adresse de votre kot et/ou une autre adresse courrier.

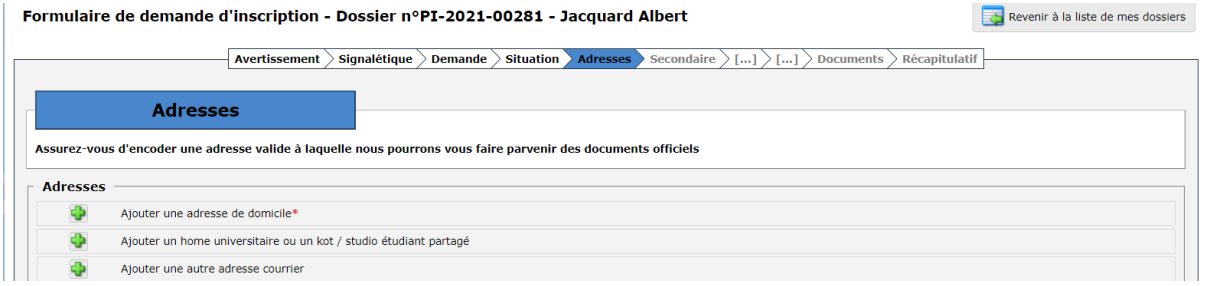

#### **12) Complétez les champs liés à votre diplôme d'enseignement secondaire**

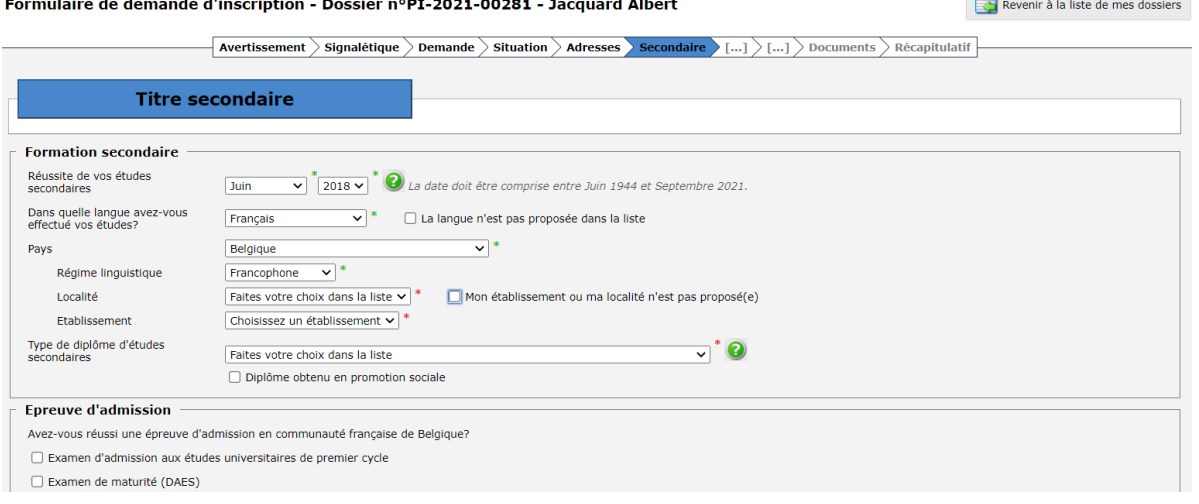

### **13)Si vous avez eu votre diplôme d'enseignement secondaire avant 2021 :**

Vous devez compléter la partie suivante pour chaque année entre celle de votre diplôme et juin 2021.

Vous avez le choix entre études supérieures ou autres types d'activité (attention des formations ne sont pas des études supérieures mais bien un autre type d'activité/ études diverses). Dans les deux cas, vous devez apporter des pièces justificatives. Seules les périodes entre le mois de septembre et le mois de juin nous intéressent.

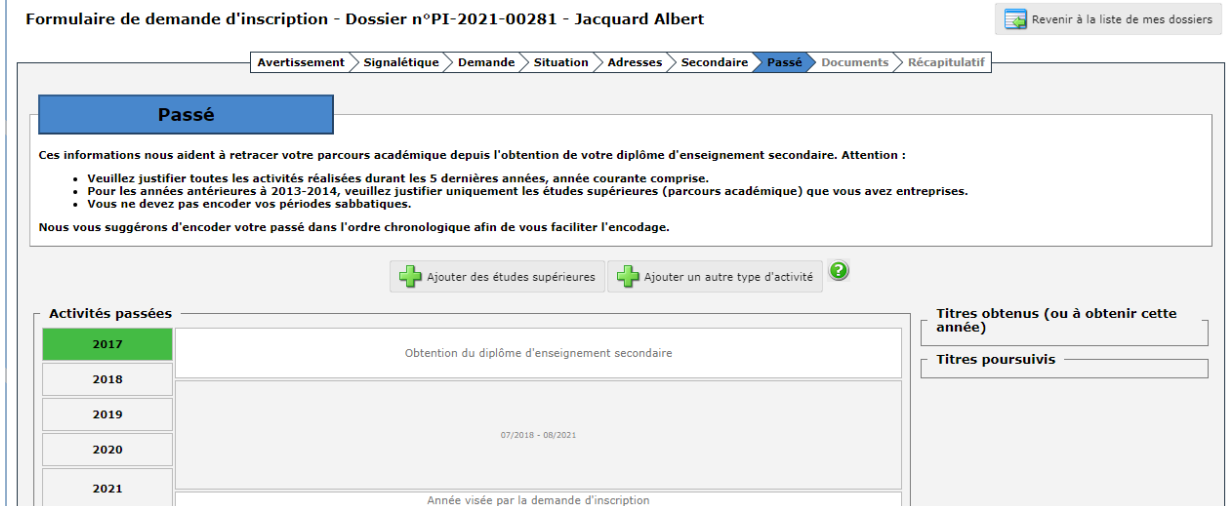

#### **a) Si vous avez suivi des études supérieures, complétez les éléments suivants :**

#### ATTENTION :

- Merci d'encoder le nom officiel de votre établissement d'enseignement supérieur (et non le nom d'une implantation, d'un campus, nom de votre établissement avant une fusion, etc.).
- Merci d'encoder le titre officiel des études supérieures suivies par le passé.

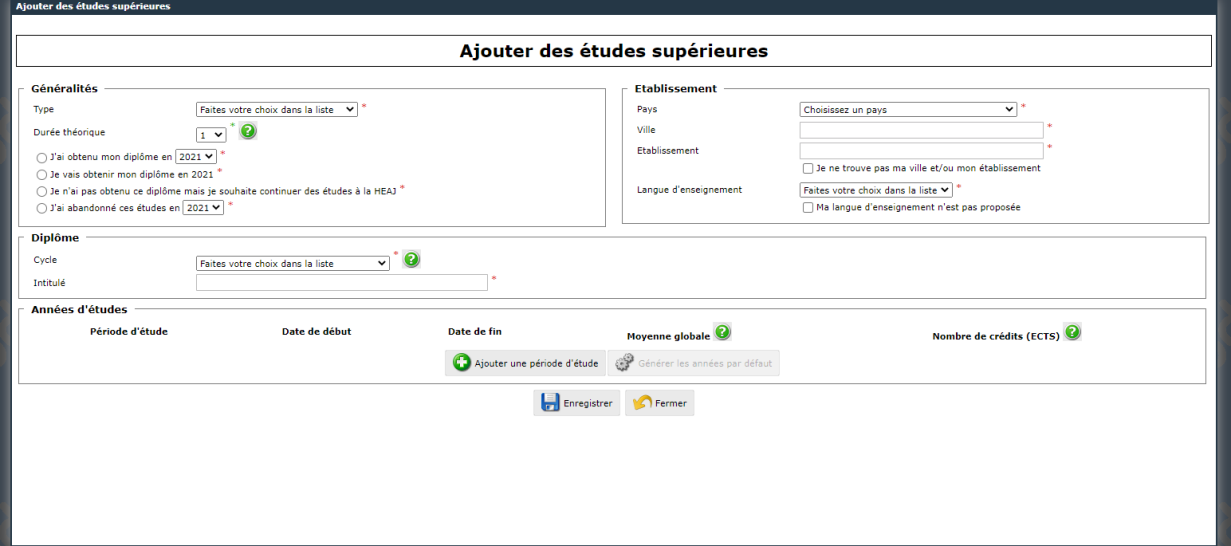

**b) Si vous avez effectué un autre type d'activité, vous devez remplir l'écran suivant :** 

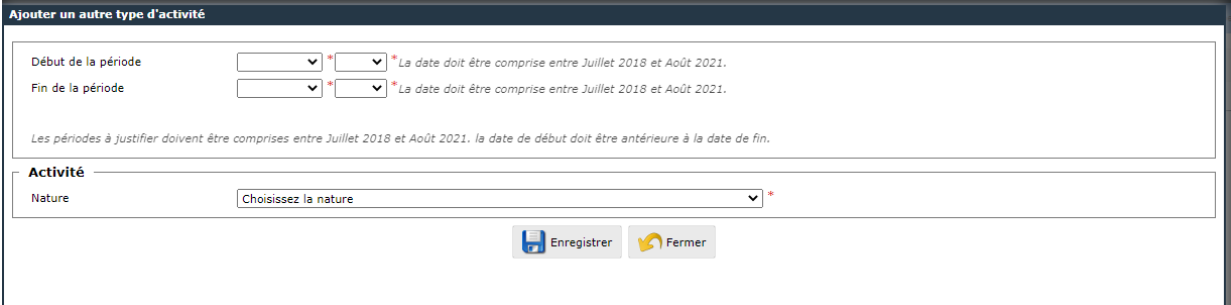

#### **14)Téléchargez l'ensemble des documents demandés**

**Si certains documents sont manquants, revenez les ajouter plus tard.**

**Le chargement de documents non-demandés (par exemple, une attestation d'inscription en dernière année de l'enseignement secondaire plutôt que le CESS) entraine du retard dans le traitement des dossiers et ne permettra pas à la HEAJ d'accepter votre demande d'inscription.** 

Si vous n'avez pas encore obtenu votre CESS provisoire (vous devriez l'obtenir en juin 2021) ou si vous n'avez pas encore votre relevé de notes (vous êtes actuellement inscrit-e dans un établissement d'enseignement supérieur par exemple), vous pouvez valider votre demande d'inscription sans ces documents. Cependant, votre dossier ne sera pas traité tant que les documents n'ont pas été ajoutés. Pensez à venir les ajouter dès que vous les avez en votre possession.

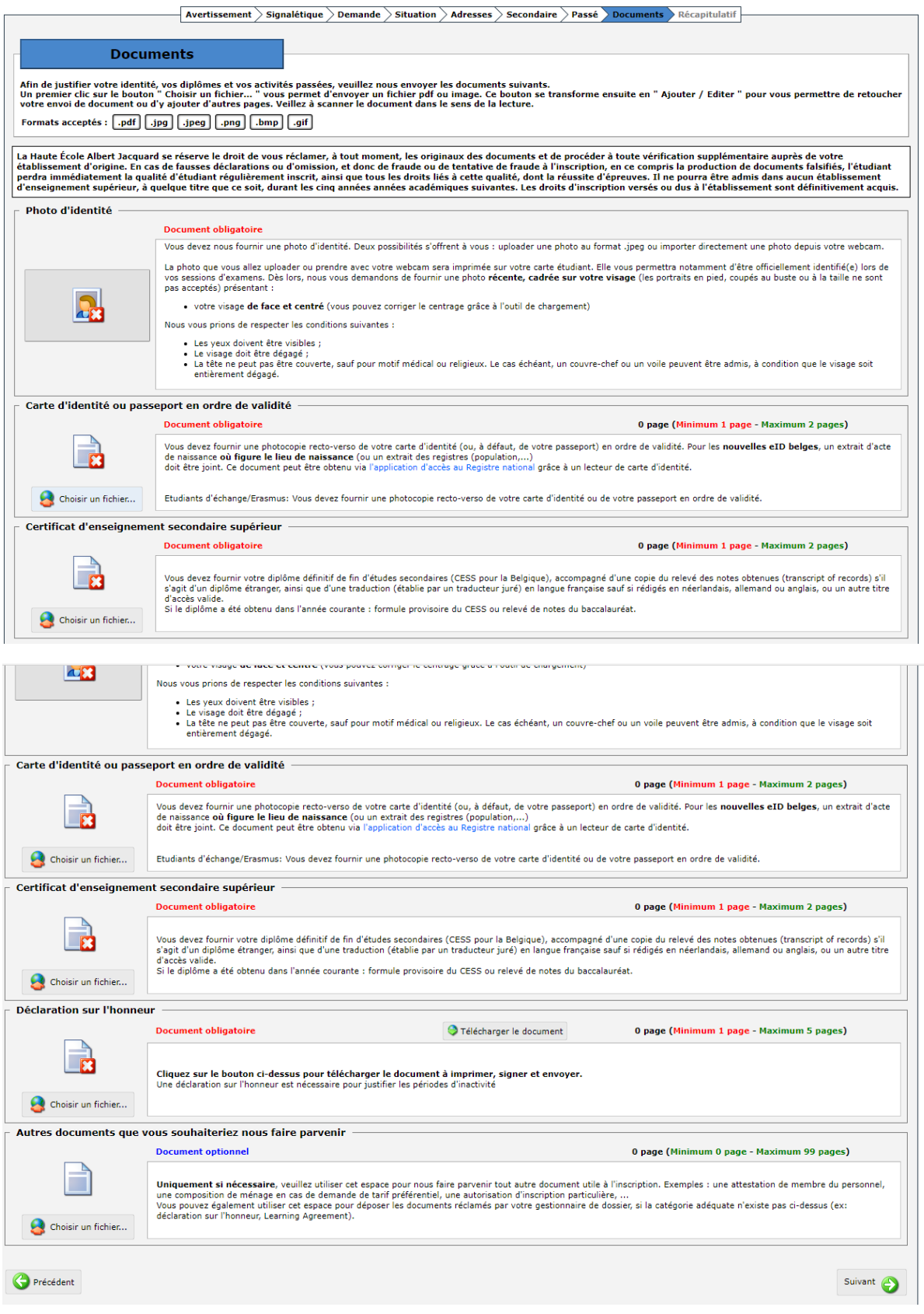